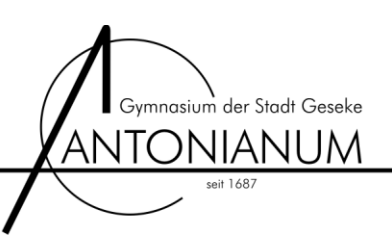

# **Anleitung zur Registrierung für den "Mathekalender 2014" bzw. "Mathe im Advent 2014"**

**1. [www.mathekalender.de](http://www.mathekalender.de/) aufrufen und Klasse auswählen (Die nachfolgende Anleitung bezieht sich exemplarisch auf eine 8. Klasse)**

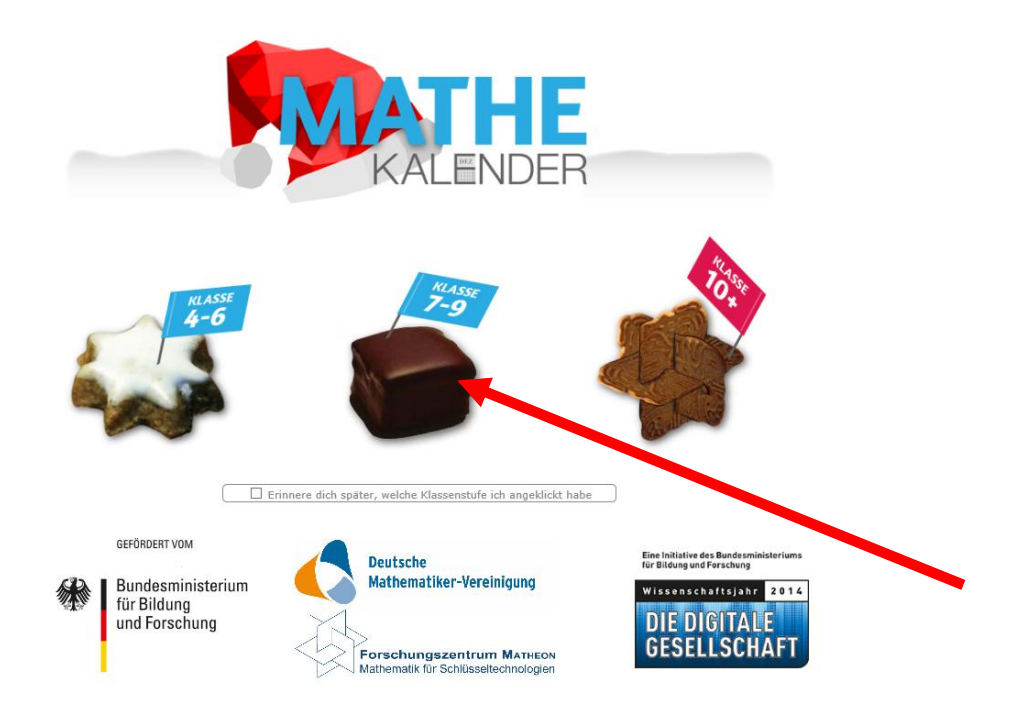

### **2. Registrieren**

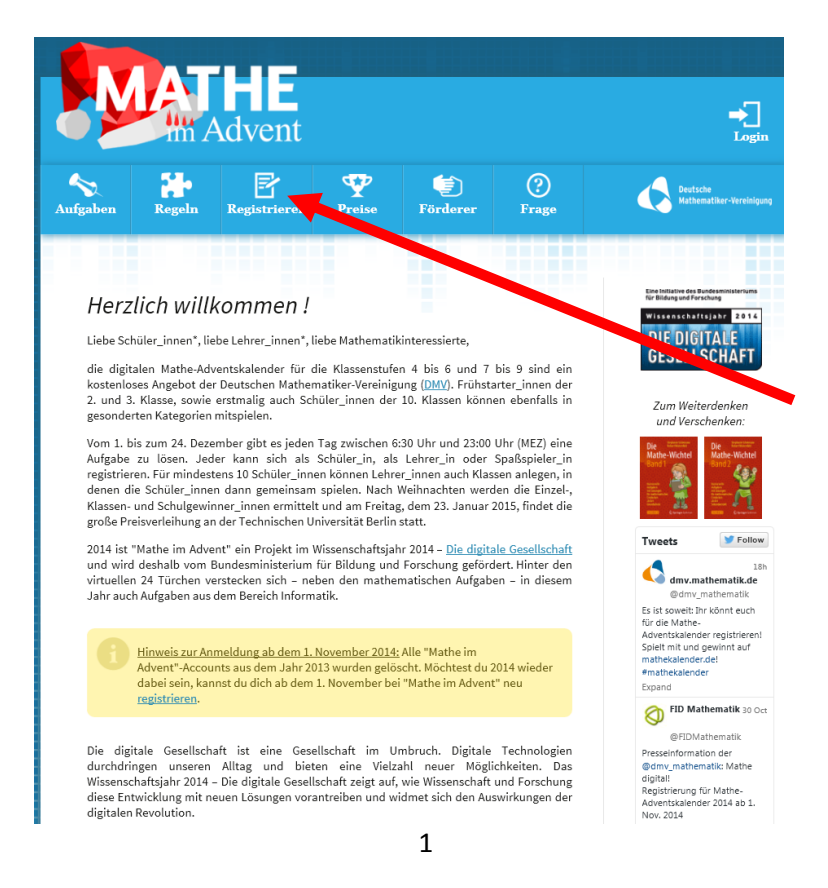

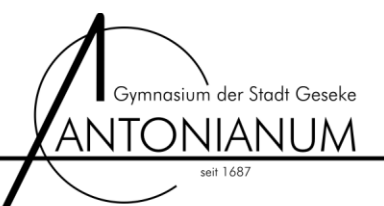

#### **3. Klasse auswählen**

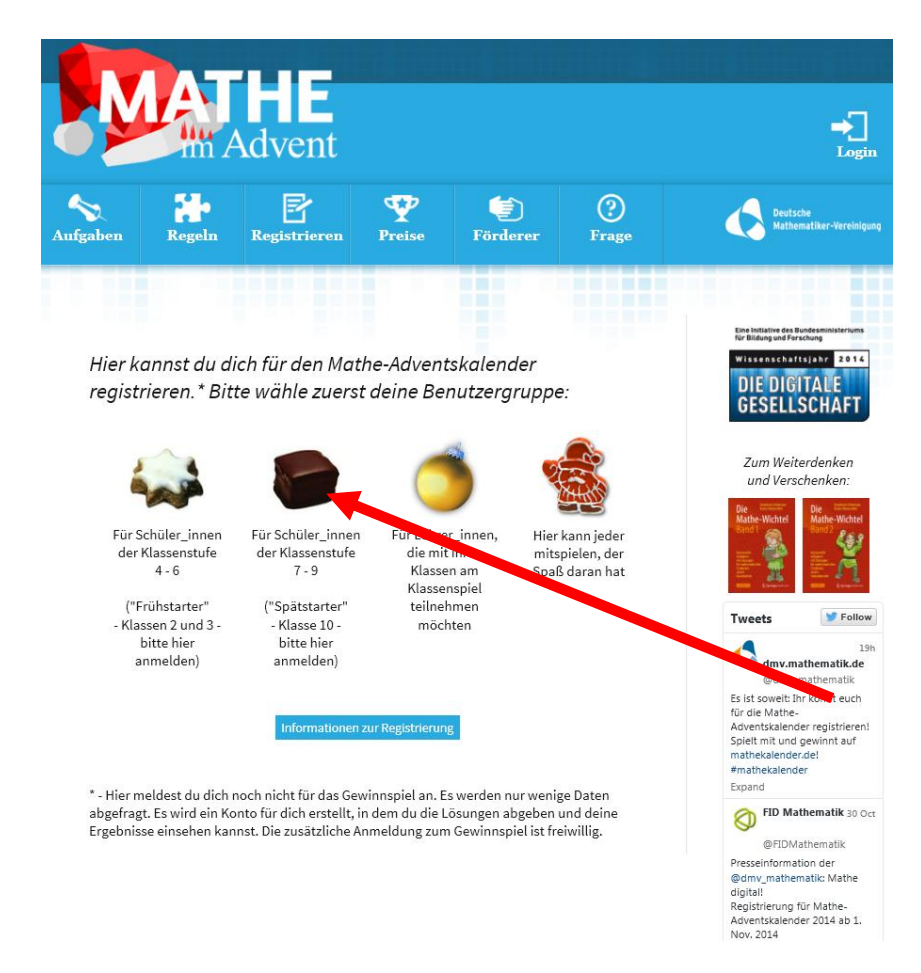

**4. Formular ausfüllen und Registrierung abschließen**

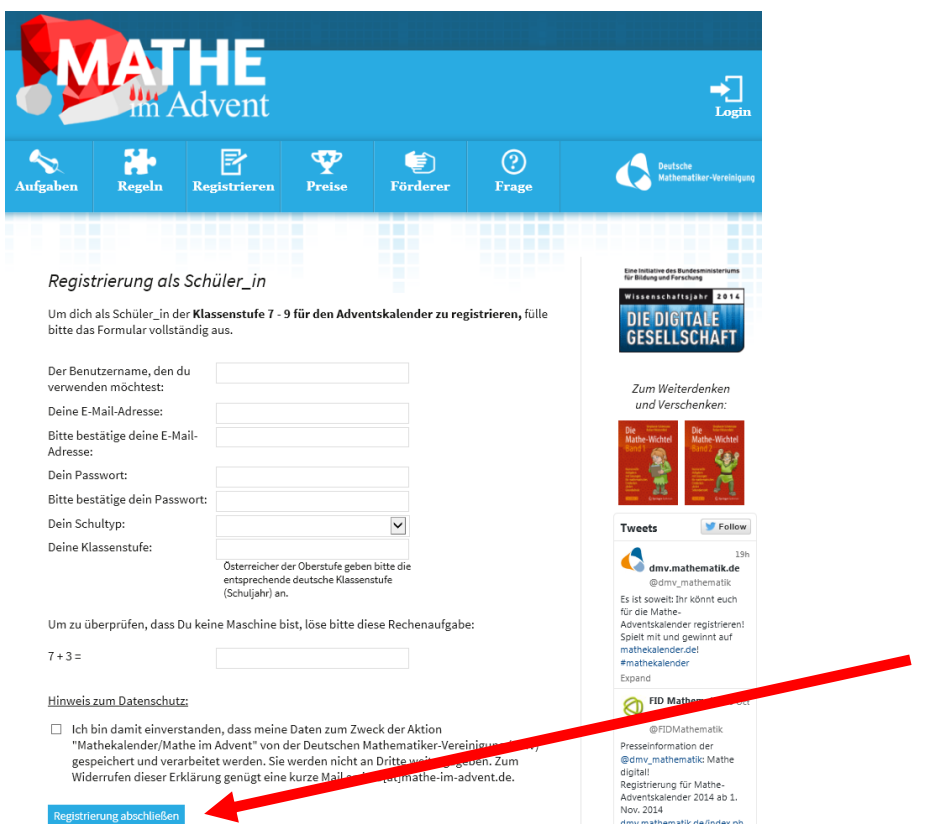

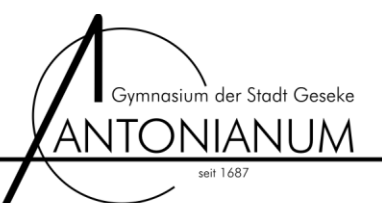

## **5. Für Gewinnspiel registrieren**

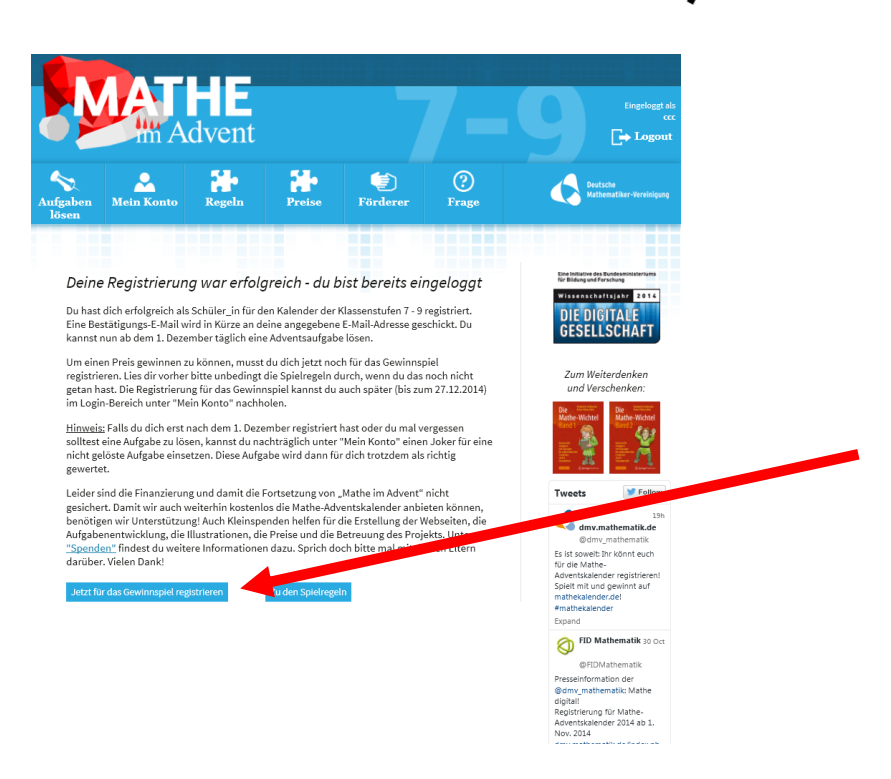

## **6. Formular ausfüllen (Einzelspiel oder Einzel- und Klassenspiel)**

Empfehlung: Einzel- UND Klassenspiel

- Hinweis: Schülerinnen und Schüler können NUR am Einzelspiel oder am Einzel- UND Klassenspiel teilnehmen. Es müssen im ergänzenden Klassenspiel keine zusätzlichen Aufgaben bearbeitet werden. Beim Klassenspiel werden die Lösungen aller registrierten Schülerinnen und Schüler einer Klasse zusätzlich automatisch zusammengefasst. Sie nehmen dann sowohl einzeln als auch als Klasse am Wettbewerb teil. Somit ist die Teilnahme an beiden Spielen empfehlenswert, da sie keine Mehrarbeit verursacht!
- Postleitzahl: 59590

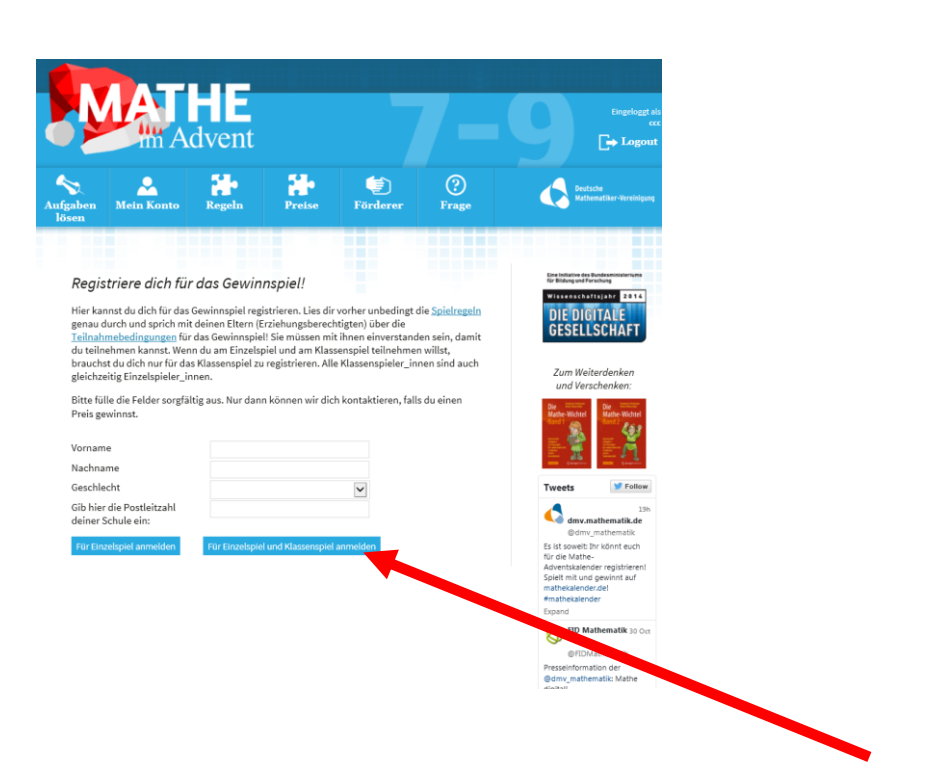

**8. Klasse auswählen**

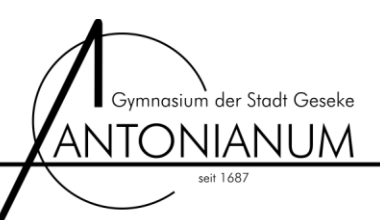

**7. Schule / Antonianum auswählen und bestätigen**

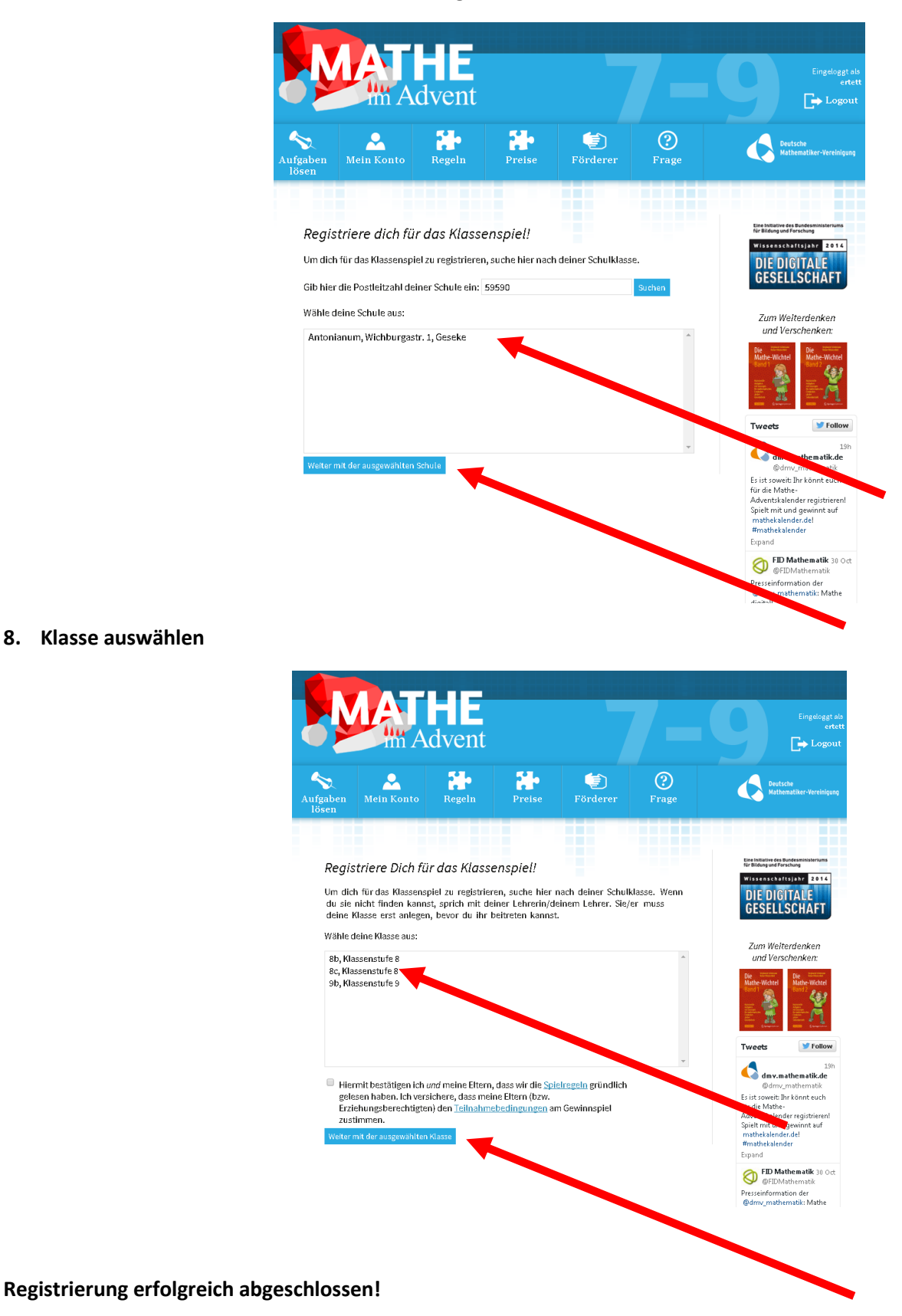

**Viel Erfolg beim Lösen der Aufgaben ab dem 1. Dezember!!!**